**ECE2036 Fall Semester, 2013**

# Lab 1 – Pascal Calculator

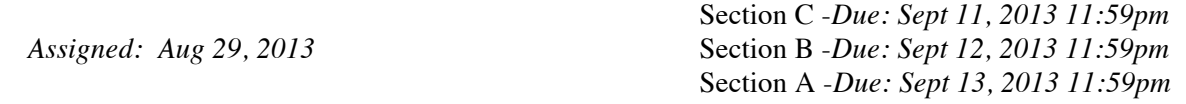

A key feature of C++ is the ability to create classes, which are central to object-oriented programming (OOP). In this lab, you will create a single object in software that represents a simple adding machine that is, at a high level, generally similar to the basic calculator created by Blaise Pascal in 1642, which is called the Pacaline (see figure below).

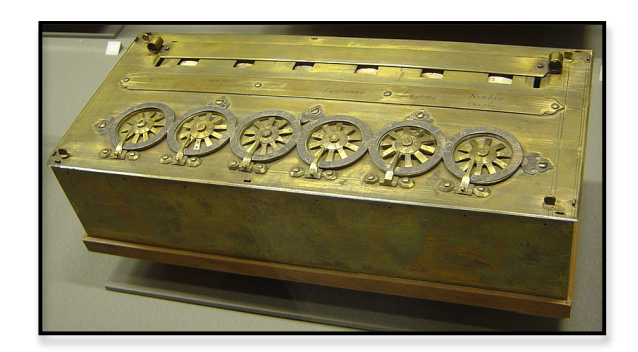

For this first lab, you will need to help create the class Pascaline. Although this is not how the Pascaline exactly operated, for your Pascaline object you will need three private integer data members, register1, register2, and resultRegister. Also you will need the following member functions for your object, which are setRegister1(int), setRegister2 (int), setRegisterResult(int), getRegister1(), getRegister 2(), getRegisterResult(), addRegisters(), clearRegisters(), getInputValues(), and displayOutputValue().

A **hardcopy** of skeleton code for this lab was provided to you during class time to help you get started. As a part of this lab, it is your responsibility to manually type in this skeleton code! Do NOT get a softcopy from another source!

You will include the implementation of the member functions OUTSIDE the class definition; however, in this lab your entire program will be in one text file, which you should call pascaline.cc . As explained in section 3.6 in the textbook, we will start to separate files in a more sophisticated way to include a class interface in a header file with a separate implementation file for class member functions.

#### **Programming Requirements**

Your job in this lab is to create the following:

**1.** Create a member function clearRegisters() that sets register1, register2, and registerResult to zero. This function has no values passed to it and has a void return type.

**2.** Create a constructor that initializes the data members of the Pascaline object to zero.

**3.** Create a member function addRegisters(), which will add the value of the two registers, register1 and register2, and set the resultRegister to the appropriate value. This function has no values passed to it and has a void return type.

**4.** You will need to create the member function getInputValues(), which should prompt the user for the inputs in the following way.

Please input the contents of register 1:

Please input the contents of register 2:

This function has no values passed to it and has a void return type.

**5.** You will need to create the member function displayOutputValues(), which displays the results of the calculation in the following way. This output example below assumes that the content of register1 is 3 and the content of register2 is 4. This function has no values passed to it and has a void return type.

Pascaline Result:  $3 + 4 = 7$ 

**6.** There are seven places marked in the code that you must insert a missing line or correct an intentionally placed syntax error. These places are marked by a comment before the error or missing line as:

//Missing line

or

//Correct syntax error

## **Sample Sessions**

Please input the value of register 1: 5

Please input the value of register 2: 6

Pascaline Result: 5 + 6 = 11

Please input the value of register 1: -10

Please input the value of register 2: 8

Pascaline Result:  $-10 + 8 = -2$ 

Please input the value of register 1: -9

Please input the value of register 2: -8

Pascaline Result: -9 + -8 = -17

Please input the value of register 1: 22

Please input the value of register 2: -12

Pascaline Result: 22 + -12 = 10

### **Accessing Jinx System**

Instructions on accessing the jinx system can be found at:

http://users.ece.gatech.edu/~riley/ece2036/handouts/AccessingJinx.pdf

### **Source Code Text File**

On the Jinx system you will have to create a text file that contains your C++ code. We would recommend that you use emacs, vi, or pico to create your file.

Please make a directory (i.e. "folder") called Lab1 where you keep your files. To make this directory use the following command in your home directory:

mkdir Lab1

To go into this directory from your home directory, you can use the following command:

cd Lab1

To get back to your home directory you can use the command:

cd

## **Compiling Source Code**

On the jinx system we will be using the gnu g++ compiler. At the command prompt in your Lab1 directory use the following command to compile your source code and create an exectuable file called pascaline.

```
g++ pascaline.cc –o pascaline
```
To run your program at the command prompt, type in the executable file name

./pascaline

### **Turning in Lab1**

The system administrator for the jinx cluster has created a script that you are to use to turn in your project. The scripts are found in /usr/local/bin, which should be in the search path for everyone. From your home directory enter one of the following at the commands at your prompt depending on your section.

riley-turnin Lab1 davis-turnin Lab1 hamblen-turnin Lab1

This automatically copies everything in your Lab1 directory to a place that we can access (and grade) it.